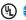

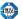

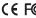

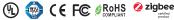

Important: Read All Instructions Prior to Installation

#### **Function introduction**

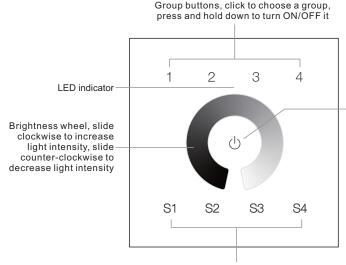

All ON/OFF button, click to switch ON/OFF all paired lighting devices Press and hold down to search and pair to ZigBee network or factory reset the dimmer switch.

Note: This remote supports 4 groups for binding max. 30 lighting devices. 4 scenes can be saved and recalled for each group.

Scene buttons, press and hold down to save a scene, click to recall it.

Front side

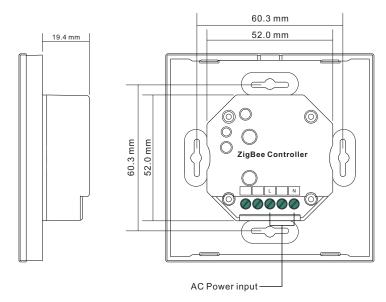

## Back side

### **Product Data**

| Protocol                        | ZigBee 3.0   |
|---------------------------------|--------------|
| Input Voltage                   | 100-240VAC   |
| Transmission Frequency          | 2.4GHz       |
| Transmission Range (free field) | 30m          |
| Protection Type                 | IP20         |
| Dimming Range                   | 0.1%-100%    |
| Dimensions                      | 86x86x29.1mm |

- ZigBee wireless dimmer switch based on ZigBee 3.0
- Full touch glass interface, smooth light intensity
- Enables to pair ZigBee lighting devices via touchlink commissioning without coordinator
- · Supports find and bind mode to pair with ZigBee lighting devices
- Supports 4 groups for binding max. 30 lighting devices
- 2.4 GHz global operation
- Transmission range up to 30m
- Compatible with universal ZigBee Gateway products
- · Compatible with universal ZigBee dimmable lighting devices

# ZigBee Clusters Supported by This Remote Are As Follows:

Group

#### Input clusters:

**Output clusters:** 

 Basic • Power Configuration

Scenes

Identify

· On/off

Diagnostics

Level control

Ota

## Safety & Warnings

- DO NOT install with power applied to the device.
- DO NOT expose the device to moisture.

#### Operation

Identify

- 1. This ZigBee dim remote is a wireless transmitter that communicates with a variety of ZigBee compatible systems. This transmitter sends wireless radio signals that are used to remotely control a compatible system.
- 2. This ZigBee remote supports 4 groups for binding max. 30 lighting devices and enables to control single color ZigBee lighting devices.

### 3. Zigbee Network Pairing through Coordinator or Hub (Added to a Zigbee Network)

Step 1: Remove the remote from previous zigbee network if it has already been added to it, otherwise pairing will fail. Please refer to the part "Factory Reset Manually".

Step 3: Press and hold down until LED indicator turns on.

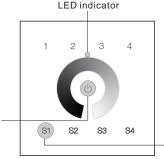

Step 2: From your zigbee controller or hub interface, choose to add device or accessory and enter Pairing mode as instructed by the controller.

Step 4: Immediately short press to search nearby network, indicator flashes every 1 second, 20 seconds timeout if there is no network. Indicator will then blink 5 times quickly for successful pairing.

Note: 1) After pairing successfully, the remote information will appear on the controller or hub interface. 2) No remote information will appear on the hub interface if pairing to Philips Hue Bridge.

## 4. TouchLink to a Zigbee Lighting Device

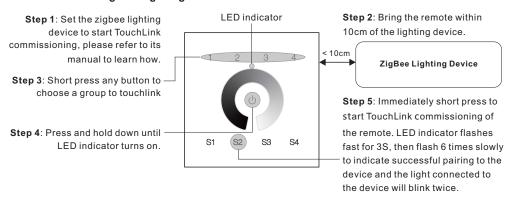

Note: 1) Directly TouchLink (both not added to a ZigBee network), each remote can link with 30 devices.

- 2) TouchLink after both added to a ZigBee network, each remote can link with max. 30 devices.
- 3) For Hue Bridge & Amazon Echo Plus, add remote and device to network first then TouchLink.
- 4) After TouchLink, the remote can control the linked lighting devices.

### 5. Removed from a Zigbee Network through Coordinator or Hub Interface

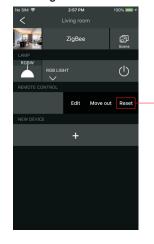

From your ZigBee controller or hub interface, choose to delete or reset the remote as instructed, indicator flashes 3 times quickly to indicate successful removing.

# 6. Factory Reset Manually

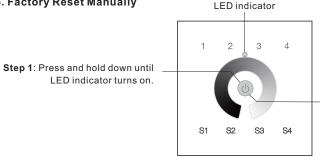

Note: All configuration parameters will be reset after the remote is reset or removed from the network.

Step 2: Immediately short press 5 times continuously, indicator flashes 3 times quickly to indicate successful reset.

# 7. Remove a Touchlink Paired ZigBee Lighting Device

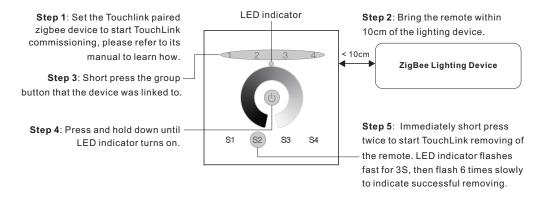

## 8. Factory Reset a Lighting Device (Touch Reset)

Note: the device shall be added to a network, the remote added to the same one or not added to any network.

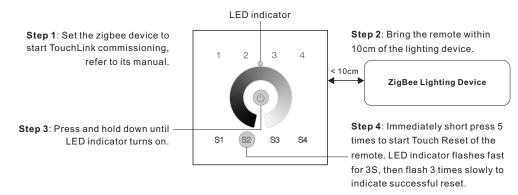

#### 9. Find and Bind a Zigbee Lighting Device

Note: Make sure the device and remote already added to the same zigbee network.

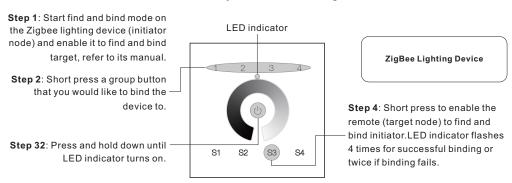

Note: Each remote can bind max. 30 lighting devices.

## 10. Find and Unbind a Zigbee Lighting Device

Step 1: Start find and bind mode on the Zigbee lighting device (initiator node) and enable it to find and bind target, refer to its manual.

**Step 2**: Short press the group button that the device already bound to.

Step 3: Press and hold down until LED indicator turns on.

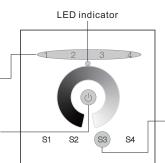

# ZigBee Lighting Device

Step 4: Short press twice to enable the remote (target node) to find and unbind initiator. LED indicator flashes 4 times for successful unbinding or twice if unbinding fails.

### 11. Clear All Find and Bind Mode Paired Lighting Devices

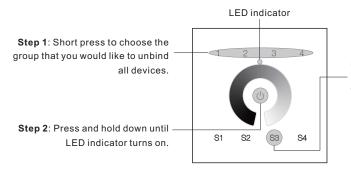

Step 3: Short press 5 times continuously to clear all bound lighting devices. LED indicator flashes 4 times for successful unbinding.

# 12. Setup a Network & Add Devices to the Network (No Coordinator or Hub Required)

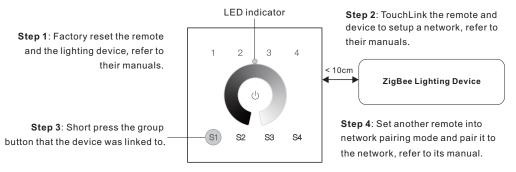

- Step 5: Add more remotes to the network as you would like.
- Step 6: Factory reset the lighting devices that you would like to add to the network, refer to their manuals.
- **Step 7**: Touchlink to pair the added remotes and lighting devices you would like to add, the devices will be added to the network through Touchlink, refer to their manuals.

#### 13. OTA

The remote supports firmware updating through OTA, and will acquire new firmware from zigbee controller or hub every 10 minutes automatically.

#### 14. How to Check Whether the Remote Belongs to a Network or not

Short press any other buttons except group buttons, indicator blinking means the remote has already been added to a network, no blinking of indicator means the remote does not belong to any network.

### Wiring diagram

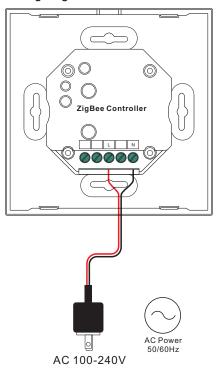

#### Installation

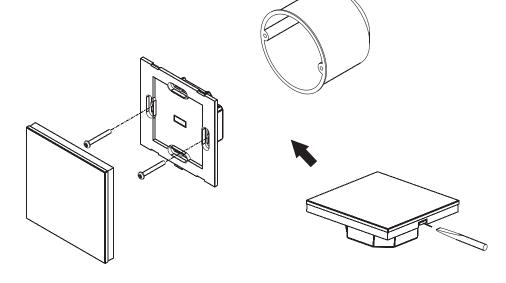